# **How to Get a Controlled Substance Use Authorization (CSUA) Number at UAB:**

Use of controlled substances (CS) in animal research, teaching, veterinary care and in-vitro (nonanimal) research at UAB is coordinated and managed by OH&S. Principal Investigators (PIs) must obtain a Controlled Substance Use Authorization (CSUA) to possess and use CS for any of the uses mentioned above.

The Controlled Substance Use Authorization (CSUA) web application is used by PIs to apply for an authorization number and to designate authorized personnel to work under his/her number. The web interface is also used to document training and controlled substance possession and use in compliance with strict federal regulations and the UAB Controlled Substance Program.

# **Steps involved in obtaining a CSUA Number**

- 1) Visit the [OH&S website](http://www.uab.edu/ohs/controlled-substances/csua-web-appliation/76-programs/controlled-substances/206-cs-apply-for-csua) to start the application process
- 2) Fill out a PSDS (Personnel Screening Data Sheet)
- 3) Add personnel and assign privileges
- 4) Add a storage location
- 5) Add protocol(s)
- 6) Request Chair's approval by entering the email
- 7) Take CS245 training course: CS245 [Using Controlled Substances in Research, Teaching,](http://www.uab.edu/ohs/training-overview/research-training/35-training/research-safety/153-cs245-controlled-substances) [and Veterinary Care](http://www.uab.edu/ohs/training-overview/research-training/35-training/research-safety/153-cs245-controlled-substances)
- 8) Contact OH&S for a storage location inspection
- 9) Receive notification and CSUA number when all steps are complete

### **Step 1**

To apply for a CSUA via the web application, go to OH&S website at: [http://www.uab.edu/ohs/controlled-substances/cs-authorization/76-programs/controlled](http://www.uab.edu/ohs/controlled-substances/cs-authorization/76-programs/controlled-substances/206-cs-apply-for-csua)[substances/206-cs-apply-for-csua](http://www.uab.edu/ohs/controlled-substances/cs-authorization/76-programs/controlled-substances/206-cs-apply-for-csua)

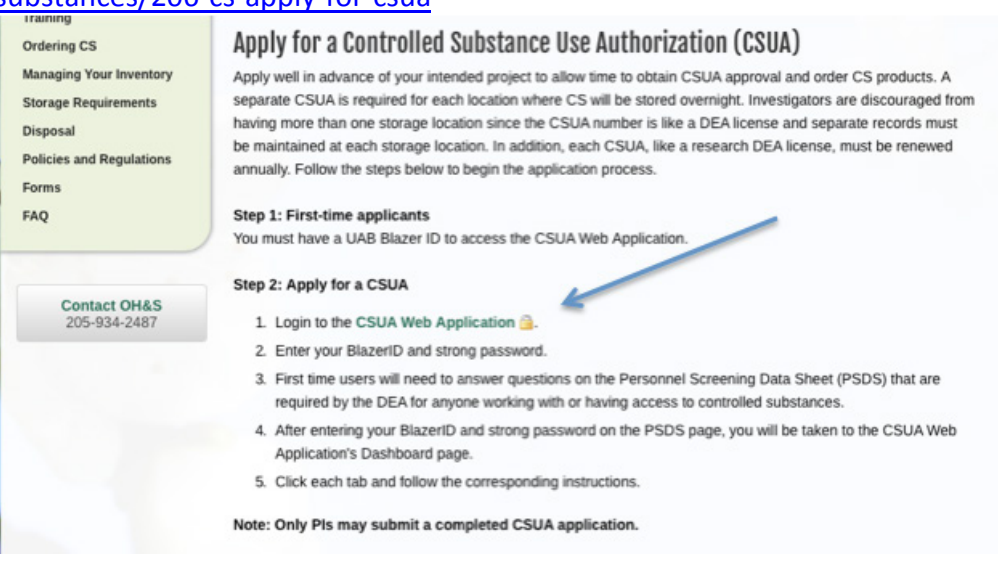

When you click 'CSUA Web Application' (marked by arrow), the below page will appear.

Log in with your Blazer ID and strong password:

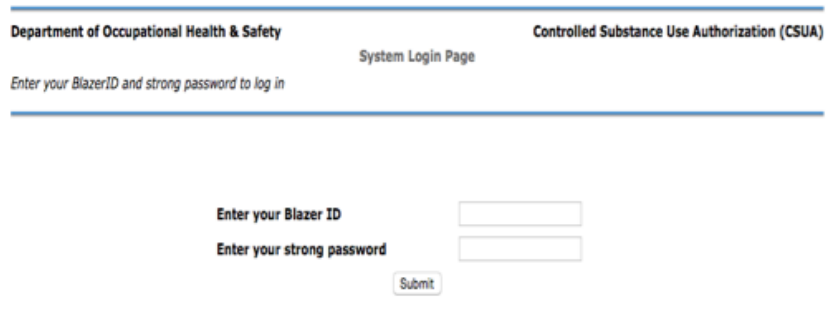

Upon clicking 'submit', the system will prompt to you to fill out the Personal Screening Data Sheet (PSDS).

## **Step 2**

Fill out a Personnel Screening Data Sheet (PSDS)

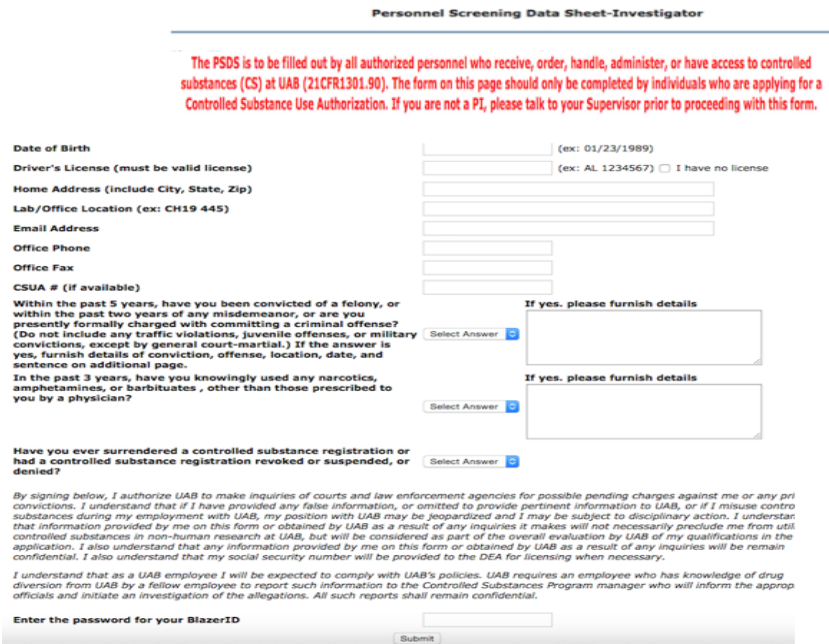

## **Step 3**

Step 3 is adding new personnel (authorized users) to your account by clicking "Personnel". Names can be added by clicking "+ New Personnel".

### Log Out

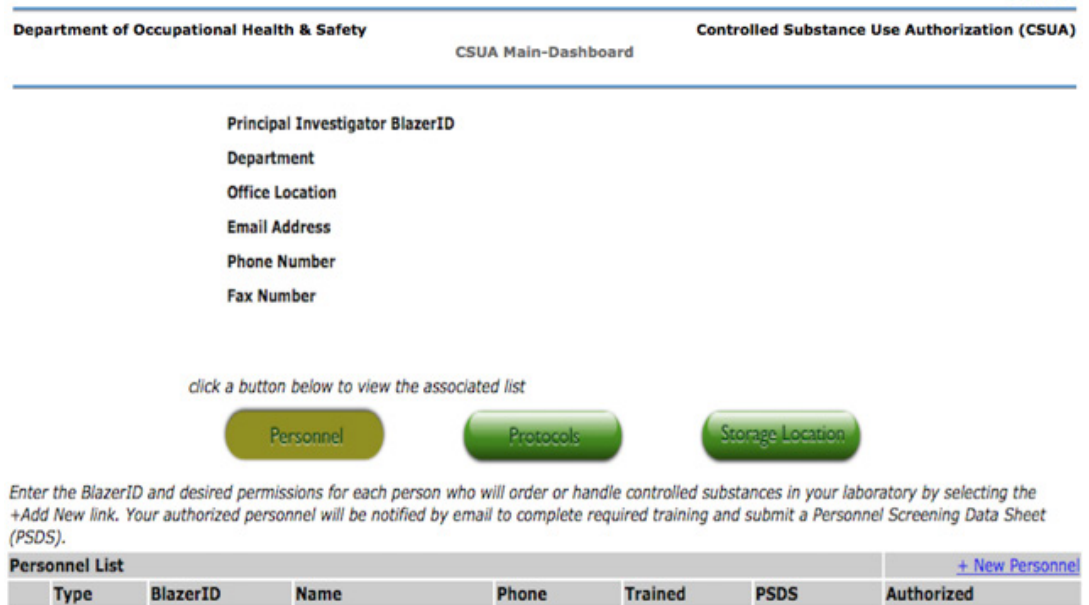

# PIs can assign privileges to each individual by selecting: authorized user, secondary, keyholder, order, receive.

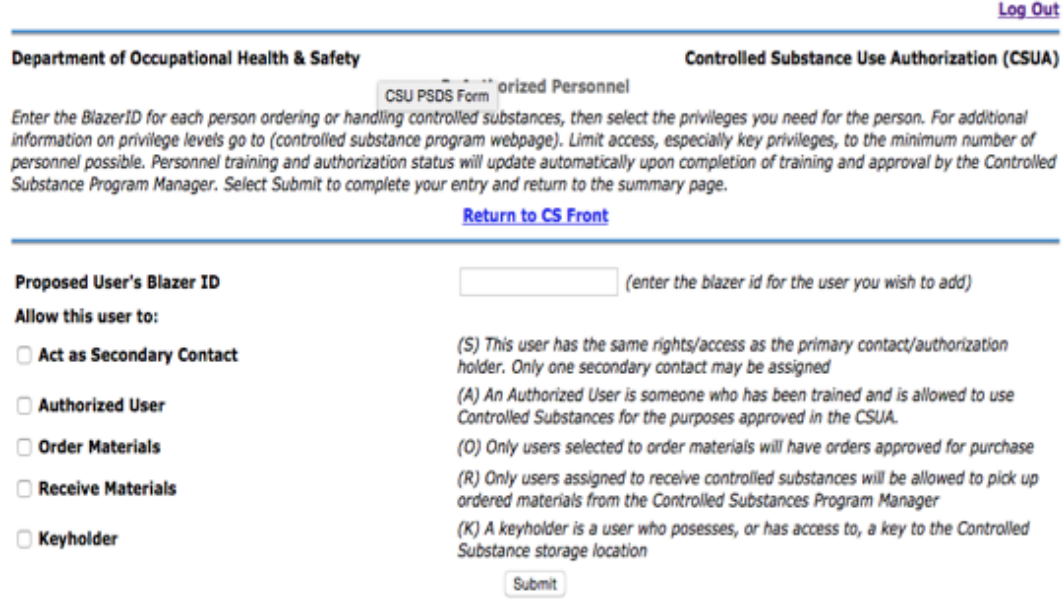

### **Step 4**

This step is identifying a storage location for the CS. Schedule II controlled substances needs a secure safe as the storage location. Schedule III-V can be stored inside a locked drawer.

Add a storage location by clicking (+Add New/Change), then enter the location and type of storage.

#### **Department of Occupational Health & Safety Controlled Substance Use Authorization (CSUA)** 1. Controlled Substance Storage Location

Enter the location and type of storage you will be using for your controlled substances by selecting the +Add New link. Refer to the OH&S Controlled Substances Program website (enter site info) for information on suitable storage requirements. For each CSUA number, there can be only one storage location in use at a time. The DEA must approve each storage location and usage logs must be kept at that specific storage location. If you wish to change your storage location, you do not need to complete an additional CSUA, however you must receive a new approval.

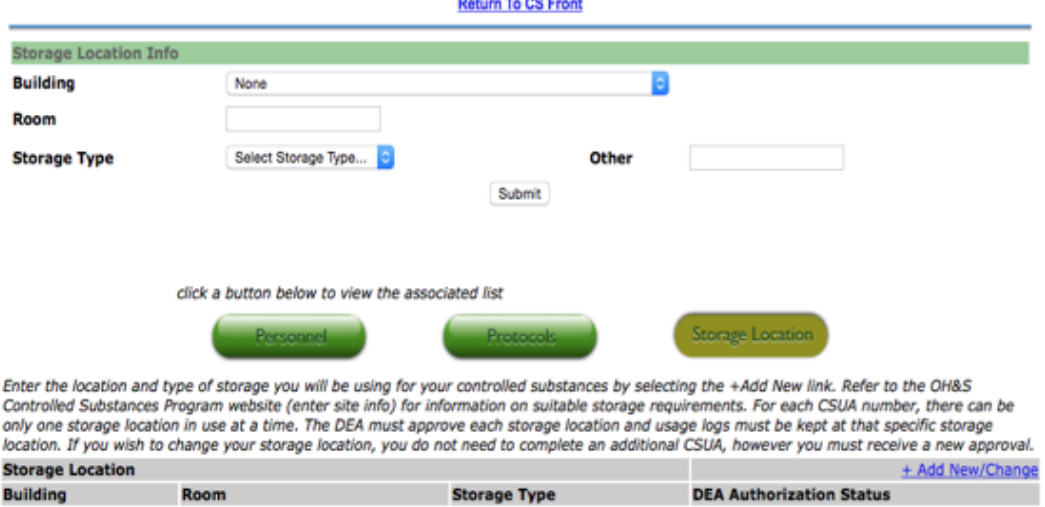

Before you can submit your CSUA for approval, you must complete the following: Storage **Location Protocols** 

### **Step 5**

Protocols can be added by clicking "protocols". Name of the CS, DEA Schedule, type use and annual amount can be added along with the APN Number. This page is very self- explanatory and there are pull down lists at every stage to make a selection.

**Department of Occupational Health & Safety Controlled Substance Use Authorization (CSUA)** 2. Protocol Information Enter each controlled substance you will be using by selecting the substance from the pull down list. The DEA Number and Schedule will be<br>or mpleted automatically. Enter each Animal Protocol Number (APN) involving use of t If your research does not involve animals, then check the in vitro box next to the entry and complete the information for that project. Estimate the combined annual amount of each substance used for all projects in the purchase units for the item (vial, box, bottle). Use the pull<br>down list to select the purpose for administering the substance. Select Resea If your research involves a controlled substance not listed on the pull down menu, contact the Controlled Substances Program Manager at 934-2487 Note: The DEA proper name for the euthi v None te for Euthasol" is Select Submit to complete your entry and ANABOLIC STEROIDS Add/Edit Controlled Substant BUPRENORPHINE INTERCRIACING POWDER, 50 MG<br>BUPRENORPHINE INJECTION, 0.3 MGMJ, 10 X 1 ML SYRINGE<br>BUPRENORPHINE INJECTION, 0.3 MGMJ, 5 X 1 ML **Comment Controlled Substance** BUPRENORPHINE SR SUB-Q INJ., 10 MG/ML, 5 ML "/RESTRICTED USE) BUTORPHANOL INJECTION, 10 MG/ML, 50 ML **Estimated Annual Need** COCAINE HYDROCHLORIDE POWDER 5 GM.<br>COCAINE HYDROCHLORIDE POWDER, 1 GM<br>D-AMPHETAMINE SULFATE POWDER, 1 GM<br>D-AMPHETAMINE SULFATE POWDER, 1 GM Purpose In Vitro? DIAZEPAM INJECTION, 5 MG/ML, 10 ML DIAZEPAM POWDER, 100 MG DIACEMM MOVIDEN, 100 MG<br>FENTANNE RUECTION, 100 MG/MP, 5 PATCHES/BOX<br>KETAMINE RUECTION, 100 MG/ML, 10 ML<br>NETHAMPHETAMINE POWDER, 100 MG<br>METHAMPHETAMINE POWDER, 5 GM<br>METHAMPHETAMINE POWDER, 5 GM<br>METHAMPHETAMINE POWDER, 5 GM METHOHEXITAL SODIUM 500 MG/ 50 ML METHYLPHENIDATE POWDER, 100 MG MENTIFYHENING FORMER, 10 MM<br>MEAZOLAM INJECTION, 5 MG/ML, 10 ML<br>MORPHINE SULFATE INJECTION 10 MG/ML, 10 ML<br>MORPHINE SULFATE POWDER, 250 MG OXYCODONE HYDROCHLORIDE, POWDER PENTOBARBITAL & NONCONTROLLED ACTIVE INGRED. INJECTION, 390/50 MG/ML100 ML PENTOBARBITAL INJECTION, 390 MG/ML, 250 ML<br>PENTOBARBITAL, SODIUM POWDER, 5 GM<br>PHENCYCLIDINE HYDROCHLORIDE POWDER, 25 MG<br>PHENCYCLIDINE HYDROCHLORIDE POWDER, 25 MG PROPOFOL INJECTION 28, 10 MG/ML, 20 ML VIA SUFENTANIL INJ. 0.05 MG/ML, 10 X 2 ML THIOBUTABARBITAL SODIUM POWDER, 1 GM<br>TILETAMINE AND ZOLAZEPAM, 50 MG/ML (EACH), 5 ML

#### **Department of Occupational Health & Safety**

**Controlled Substance Use Authorization (CSUA)** 

Enter each controlled substance you will be using by selecting the substance from the pull down list. The DEA Number and Schedule will be<br>completed automatically. Enter each Animal Protocol Number (APN) involving use of th .<br>rinarian or are using controlled substances for teaching, where no project numbers are issued, then enter VETERINARIAN or TEACHING in the line for APN/project number.

2. Protocol Informatio

If your research does not involve animals, then check the in vitro box next to the entry and complete the information for that project. Estimate the combined annual amount of each substance used for all projects in the purchase units for the item (vial, box, bottle). Use the pull<br>down list to select the purpose for administering the substance. Select Resea down list to se<br>in vitro study.

If your research involves a controlled substance not listed on the pull down menu, contact the Controlled Substances Program Manager at 934-2487

Note: The DEA proper name for the euthanasia drug Fatal Plus is PENTOBARBITAL INJECTION, 390 mg/ml. The DEA proper name for Euthasol" is<br>PENTOBATBITAL & NON-CONTROLLED ACTIVE INGRED. , 100 ML

Select Submit to complete your entry and return to the summary page.

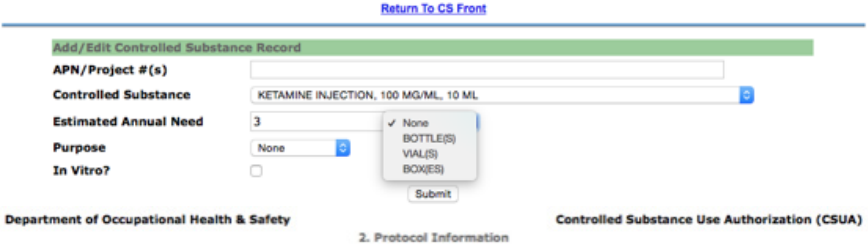

Enter each controlled substance you will be using by selecting the substance from the pull down list. The DEA Number and Schedule will be<br>completed automatically. Enter each Animal Protocol Number (APN) involving use of th

If your research does not involve animals, then check the in vitro box next to the entry and complete the information for that project.

Estimate the combined annual amount of each substance used for all projects in the purchase units for the item (vial, box, bottle). Use the<br>down list to select the purpose for administering the substance. Select Research w

If your research involves a controlled substance not listed on the pull down menu, contact the Controlled Substances Program Manager at 934-2487

Note: The DEA proper name for the euthanasia drug Fatal Plus is PENTOBARBITAL INJECTION, 390 mg/ml. The DEA proper name for Euthasol" is<br>PENTOBATBITAL & NON-CONTROLLED ACTIVE INGRED. , 100 ML

Select Submit to complete your entry and return to the summary page.

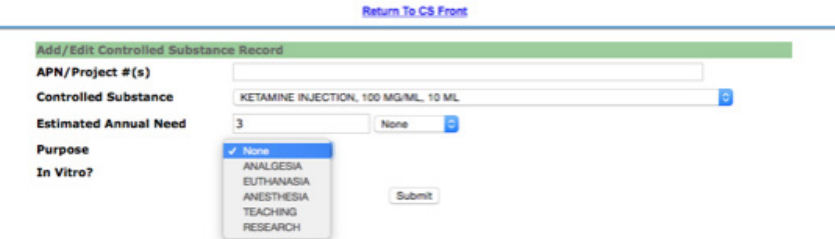

### Step 6

Department Chair Approval Request - Upon clicking the submit button after entering the Chair's email, the system will send an automatic email to your Chair. Department Chairs can approve the application by clicking the link attached to the email.

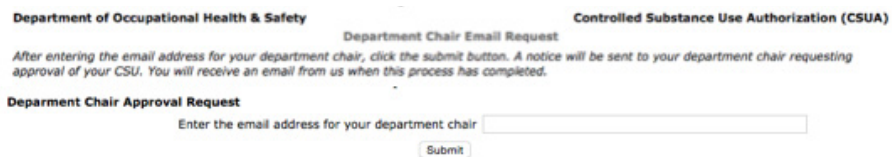

### Step 7

PIs and all authorized users must take the training course CS 245 (Using Controlled Substances in Veterinary Care) Research, Teaching and by signing into the Learning System (https://www.uab.edu/ohs/training/research-training).

Completion of the training will be automatically documented by the CSUA web application.

# **Step 8**

PIs must schedule an inspection of the storage location by contacting Kelli Crump at [kcrump@uab.edu.](mailto:kcrump@uab.edu)

### **Step 9**

Once the Steps 1-8 are completed, the PI will receive an email from OH&S to notify the approval of the CSUA with an authorization number.

If you have any questions/issues during the application process, contact Rani Jacob/Kelli Crump at 934-2487.